## **CROESO I PARENTPAY**

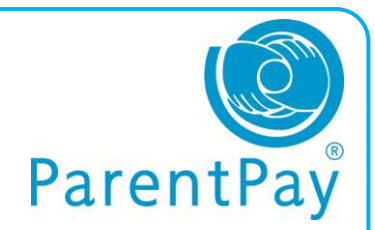

Hoffem roi'r gorau i dderbyn arian parod a sieciau yn yr ysgol, felly a wnewch chi ein helpu i gyflawni hyn, os gwelwch yn dda. Gallwch bellach dalu ar lein neu fynd ag arian parod i'ch siop PayPoint leol.

Bydd 'llythyr defnyddio' yn Saesneg yn cael ei anfon atoch fydd yn cynnwys manylion i'ch galluogi i ddechrau defnyddio gwefan ParentPay. Os dymunwch ddefnyddio PayPoint, cysylltwch â'r ysgol er mwyn archebu cerdyn PayPoint.

Yn y llythyr fe welwch:

**ENW DEFNYDDIWR**: eich enw defnyddiwr **CYFRINAIR**: eich cyfrinair

Os ydych wedi ei golli neu heb ei dderbyn, cysylltwch â'ch ysgol i gael copi – yna dilynwch y camau hyn:

- 1. Ewch i'r we a chwilio am [www.parentpay.com](http://www.parentpay.com/)
- 2. Mae'r blwch ar gyfer Mewngofnodi i'r Cyfrif yng nghornel dde uchaf y sgrîn
- 3. Rhowch yr **ENW DEFNYDDIWR** a'r **CYFRINAIR** a nodir yn eich llythyr a chlicio **ACTIVATE**
- 4. Ar y sgrîn nesaf, gallwch ddewis newid eich enw defnyddiwr a / neu eich cyfrinair i rywbeth y gallwch ei gofio
- 5. Rhowch eich cyfeiriad e-bost
- 6. Ychwanegwch gwestiwn diogelwch a'i ateb
- 7. Ychwanegwch unrhyw wybodaeth arall y gofynnir amdani ar y sgrîn
- 8. Yna cliciwch **CONTINUE**

Gallwch nawr ddefnyddio eich cyfrif a thalu eich ysgol am eitemau a restrir ar ParentPay.

Os dewiswch dalu drwy PayPoint, fe roddir cerdyn i chi. Defnyddiwch y cerdyn hwn yn eich siop PayPoint leol er mwyn gwneud taliad.

Diolch am eich cydweithrediad.

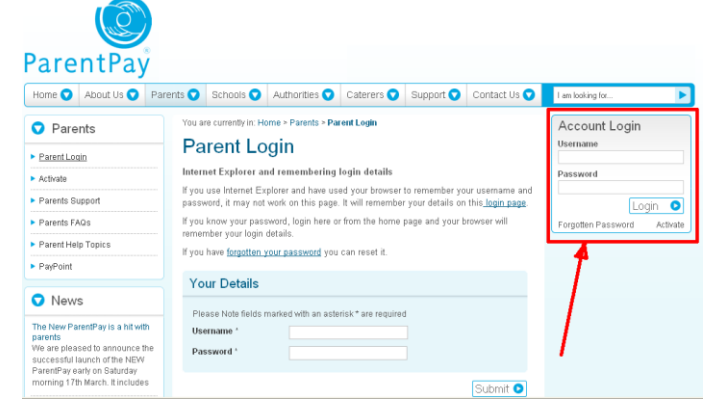

**www.parentpay.com/parents**